# 微世服

## 社区,办公空间结合科技打造上乘印象并帮助您处理工作。

微世服是一个独家平台,可让您将业务推广到互动社区,选择所需服务,随时随地无缝管理您的业务。微世服帮助您轻松 掌控自己的业务。

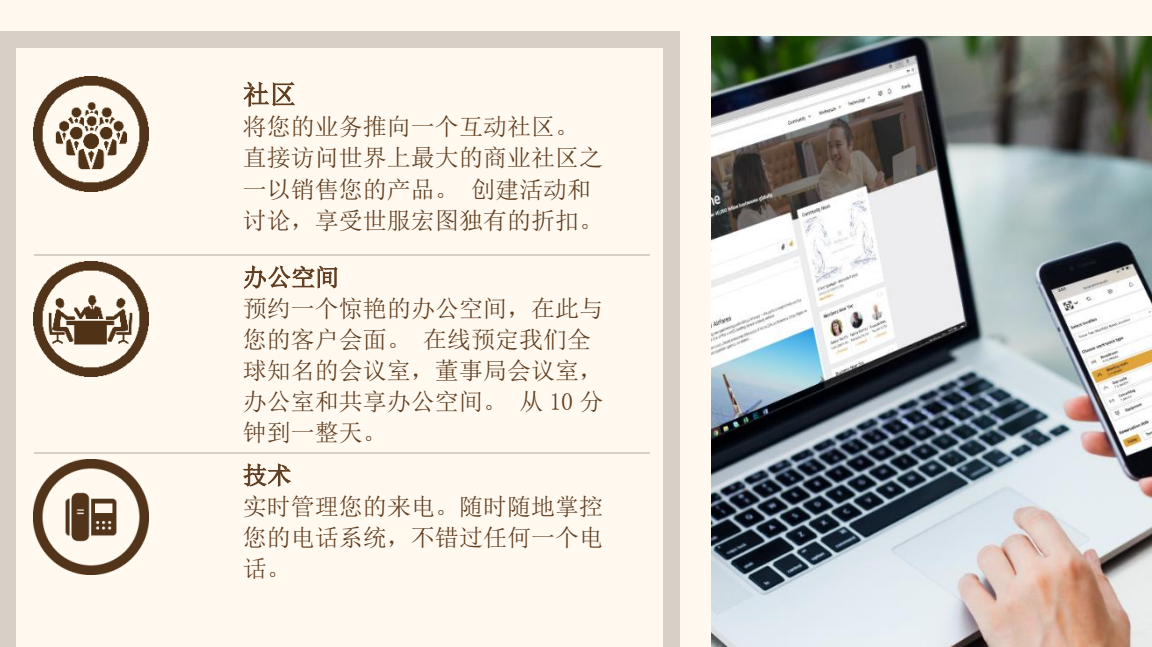

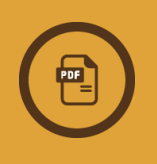

微世服让您可以一手掌控您所有的世服宏图服务,并允许您在线查看账 单,费用支出一目了然。

安卓

### 将微世服添加到您移动设备的 5 个简单步骤

#### iOS

- 1. 在 iPhone / iPad 上打开浏览器, 然后访 问 [https://home.servcorp.com](https://home.servcorp.com/)。
- 2. 点击屏幕底部的"分享"按钮。
- 3. 选择添加到主屏幕选项。
- 4. 输入快捷方式的名称。
- 5. 点击添加将快捷方式放在 iPhone / iPad 主屏幕上。
- 1. 在安卓系统手机/平板电脑上打开 Chrome, 然 后访问 [https://home.servcorp.com](https://home.servcorp.com/)。
- 2. 点击设置按钮(三个垂直点),然后按星号。
- 3. 选择"添加到主屏幕"选项。
- 4. 输入快捷方式的名称。
- 5. 点击添加将快捷方式放在安卓系统主屏幕上。

如需了解更多微世服将怎样助力您业务发展的信息,请访问 [https://home.servcorp.com](https://home.servcorp.com/) 或与您的世服宏图团队讨论。

### **@SERVCORP**